## Automate all the things with CI/CD in GitHub Actions

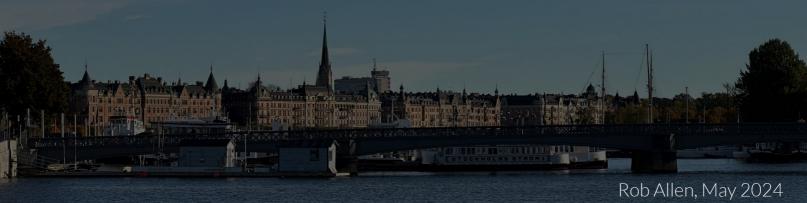

#### How do we test and release software?

### Workflow to accept a code change

- 1. Checkout the source code
- 2. Install dependencies
- 3. Compile (or create container)
- 4. Run code style checks
- 5. Run tests
- 6. Send artifacts (logs, test output, etc.) to dev for debugging
- 7. Tell dev that it worked (or failed)

#### Workflow to release a new version

- 1. Checkout the source code
- 2. Compile (or create container)
- 3. Upload container to registry (exe to Release)
- 4. Deploy to container orchestration platform
- 5. Publish release
- 6. Notify Slack

# We never get this right every time!

Rob Allen | social.akrabat.com/rob

Humans are bad at repetitive tasks

Humans are bad at repetitive tasks
That's why we invented computers

#### Tests ensure our software works

CI ensures that we run them

CD releases it reliably

# Our repository is the centre of our development world

# GitHub Actions runs scripts when an event happens

## YAML all the way down!

sorry!

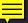

```
name: CI
on: [push, pull_request]
jobs:
  qa:
    name: QA checks
    runs-on: ubuntu-latest
    steps:
      - name: "Say Hello"
        run: echo "Hello World"
      - name: "Say Goodbye"
        run: echo "All done"
```

```
name: CI
jobs:
    name: QA checks
    runs-on: ubuntu-latest
    steps:
      - name: "Say Hello"
        run: echo "Hello World"
        run: echo "All done"
```

```
on: [push, pull_request]
jobs:
    name: QA checks
    runs-on: ubuntu-latest
    steps:
      - name: "Say Hello"
        run: echo "Hello World"
        run: echo "All done"
```

#### **Events**

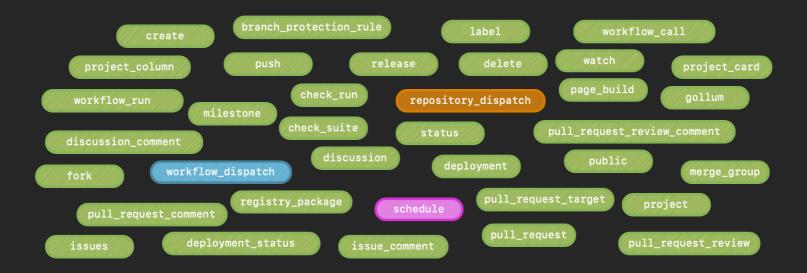

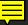

```
jobs:
  qa:
    name: QA checks
    runs-on: ubuntu-latest
    steps:
      - name: "Say Hello"
        run: echo "Hello World"
      - name: "Say Goodbye"
        run: echo "All done"
```

```
jobs:
    name: QA checks
    runs-on: ubuntu-latest
    steps:
      - name: "Say Hello"
        run: echo "Hello World"
      - name: "Say Goodbye"
        run: echo "All done"
```

#### Success

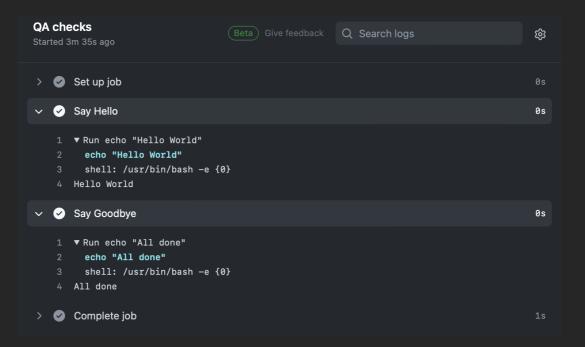

#### Failure

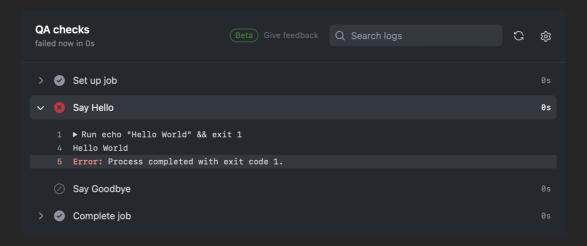

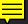

## PHP quality checks

## Set up the pipeline

```
name: PHP Checks
on: [pull_request]
jobs:
  php-checks:
    runs-on: ubuntu-latest
    steps:
      - name: Checkout
        uses: actions/checkout@v3
      - name: Create .env file
        run: cp .env.ci .env
```

## Set up the pipeline

```
on: [pull_request]
jobs:
    runs-on: ubuntu-latest
    steps:
      - name: Checkout
        uses: actions/checkout@v3
      - name: Create .env file
        run: cp .env.ci .env
```

## Set up the pipeline

```
on: [pull_request]
jobs:
    runs-on: ubuntu-latest
    steps:
        uses: actions/checkout@v3
      - name: Create .env file
        run: cp .env.ci .env
```

#### Grab PHP

```
- name: Install PHP
  uses: "shivammathur/setup-php@v2"
  with:
    coverage: "pcov"
    php-version: "8.3.4"
    tools: composer:v2, cs2pr
```

### Dependencies

```
- name: Run composer
  run: composer install --prefer-dist --no-progress
     --no-ansi --no-interaction
```

- name: Install npm
 run: npm install

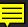

### Code quality

- name: Check code style
 run: vendor/bin/phpcs -q --report=checkstyle | cs2pr

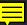

### Code quality

- name: Check code style
 run: vendor/bin/phpcs -q --report=checkstyle | cs2pr

- name: Run static analysis checks run: vendor/bin/phpstan analyse

### Code quality

```
- name: Check code style
  run: vendor/bin/phpcs -q --report=checkstyle | cs2pr
```

- name: Run static analysis checks run: vendor/bin/phpstan analyse

- name: Run unit tests

run: vendor/bin/phpunit -c phpunit-ci.xml --testsuite=unit

#### Other checks

- name: Check licenses of PHP dependencies
# (see akrabat.com/check-licenses-of-composer-dependencies)
run: php bin/check-licenses.php

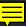

#### Other checks

- name: Check licenses of PHP dependencies
# (see akrabat.com/check-licenses-of-composer-dependencies)
run: php bin/check-licenses.php

```
- name: Check we can cache routes
  run: php bash -c "php artisan route:cache
  && php artisan route:clear"
```

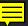

#### Other checks

- name: Check licenses of PHP dependencies
  # (see akrabat.com/check-licenses-of-composer-dependencies)
  run: php bin/check-licenses.php
- name: Check we can cache routes
   run: php bash -c "php artisan route:cache
   && php artisan route:clear"
- name: Check tailwind-build has been run.
  run: npm run tailwind-build
   && [ -z "\$(qit status --porcelain)" ]

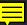

#### Use Docker? Run in Docker!

- name: Docker Compose Pull
 run: docker compose pull

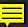

#### Use Docker? Run in Docker!

- name: Docker Compose Pull
 run: docker compose pull

# Cache Docker layers

- uses: jpribyl/action-docker-layer-caching@v0.1.1
 continue-on-error: true

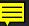

#### Use Docker? Run in Docker!

```
- name: Docker Compose Pull
  run: docker compose pull
```

```
# Cache Docker layers
- uses: ipribyl/action-docker-la
```

- uses: jpribyl/action-docker-layer-caching@v0.1.1
 continue-on-error: true

- name: Start the containers

run: docker compose up --build -d

#### Tests that need the database

```
- name: Ensure MySQL is available
# (uses raphaelahrens/wait-for-it)
run: docker-compose exec -T php ./wait-for-it -t 10 db:3306
```

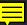

#### Tests that need the database

```
- name: Ensure MySQL is available
# (uses raphaelahrens/wait-for-it)
run: docker-compose exec -T php ./wait-for-it -t 10 db:3306
```

```
- name: Run migrations
run: docker-compose exec -T php bash -c
"php artisan migrate: fresh --seed"
```

#### Tests that need the database

```
- name: Ensure MySQL is available
# (uses raphaelahrens/wait-for-it)
run: docker-compose exec -T php ./wait-for-it -t 10 db:3306
```

```
- name: Run migrations
  run: docker-compose exec -T php bash -c
  "php artisan migrate:fresh --seed"
```

```
- name: Execute tests
  run: docker-compose exec -T vendor/bin/phpunit
  -c phpunit-ci.xml --testsuite=integration
```

# Upload assets

```
- name: Upload test output
  uses: actions/upload-artifact@v2
  if: failure()
  with:
    name: failed-tests
    path: tests/output
    retention-days: 8
```

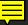

# Upload assets

```
- name: Upload test output
  uses: actions/upload-artifact@v4
  if: failure()
  with:
    name: failed-tests
    path: tests/output
    retention-days: 8
```

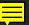

# Upload assets

```
- name: Upload test output
  uses: actions/upload-artifact@v4
  if: failure()
  with:
    name: failed-tests
    path: tests/output
    retention-days: 8
```

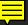

# Everything we run in Cl we also run locally

# Tag and Release

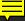

## When a milestone is closed...

```
on:
    milestone:
     types: [closed]
```

## do a full checkout...

```
steps:
   - name: Checkout code
   uses: actions/checkout@v3
   with:
     ref: main
     fetch-depth: 0
```

## so we can create & push a tag...

```
- name: Create Tag
  uses: rickstaa/action-create-tag@v1
  id: create-tag
  with:
    tag: "${{ github.event.milestone.title }}"
    message: "Tag ${{ github.event.milestone.title }}"
```

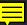

## and create a GitHub Release

```
- name: Create GitHub Release
 uses: actions/github-script@v6
  with:
   script:
        await github.rest.repos.createRelease({
          generate_release_notes: true,
          name: "${{github.event.milestone.title}}",
          tag_name: "${{qithub.event.milestone.title}}"
        });
```

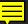

## and create a GitHub Release

```
- name: Create GitHub Release
  with:
    script:
        await github.rest.repos.createRelease({
          generate_release_notes: true,
          name: "${{github.event.milestone.title}}",
          tag_name: "${{qithub.event.milestone.title}}"
        });
```

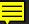

```
- name: 'Get next minor version'
   id: semvers
  uses: "WyriHaximus/github-action-next-semvers@v1"
   with:
     version: ${{qithub.event.milestone.title}}
 - name: 'Create new milestone'
  uses: "WyriHaximus/github-action-create-milestone@v1"
   with:
     title: ${{ steps.semvers.outputs.patch }}
   env:
     GITHUB_TOKEN: "${{ secrets.GITHUB_TOKEN }}"
```

```
- name: 'Get next minor version'
  uses: "WyriHaximus/github-action-next-semvers@v1"
   with:
- name: 'Create new milestone'
   uses: "WyriHaximus/github-action-create-milestone@v1"
   with:
     GITHUB_TOKEN: "${{ secrets.GITHUB_TOKEN }}"
```

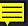

```
id: semvers
  uses: "WyriHaximus/github-action-next-semvers@v1"
  with:
- name: 'Create new milestone'
  uses: "WyriHaximus/github-action-create-milestone@v1"
  with:
    title: ${{ steps.semvers.outputs.patch }}
    GITHUB_TOKEN: "${{ secrets.GITHUB_TOKEN }}"
```

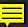

```
uses: "WyriHaximus/github-action-next-semvers@v1"
  with:
- name: 'Create new milestone'
  uses: "WyriHaximus/github-action-create-milestone@v1"
  with:
  env:
    GITHUB_TOKEN: "${{ secrets.GITHUB_TOKEN }}"
```

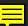

# Compile & upload binaries

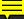

# When a release is published...

```
on:
    release:
    types:
    - published
```

#### build the binaries...

```
steps:
```

```
# checkout, setup Go etc...
```

```
- name: Build the Rodeo executables
# (akrabat.com/building-go-binaries-for-different-platforms)
run: ./build-exes.sh ${{ github.ref_name }}
```

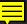

## and upload them

```
- name: Upload the Rodeo binaries
  uses: actions/svenstaro/upload-release-action@v2
  with:
    repo_token: ${{ secrets.GITHUB_TOKEN }}
    tag: ${{ github.ref }}
    file: ./release/rodeo-*
    file_glob: true
```

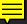

# Build and push to ECR

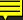

## Build container...

```
on:
    release:
    types:
        published
```

## Build container...

```
types:
steps:
 # checkout, etc...
 - name: Build Docker Image
    run: docker build --tag
      img-name:${{ github.ref_name }} .
```

# and push to ECR

```
- name: Push to ECR
  uses: jwalton/gh-ecr-push@v1
  with:
    access-key-id: ${{ secrets.AWS_ACCESS_KEY_ID }}
    secret-access-key: ${{ secrets.AWS_SECRET_ACCESS_KEY }}
    region: us-east-2
    local-image: img-name:${{ github.ref_name }}
    image: img-name:${{ github.ref_name }}, img-name:latest
```

# and push to ECR

```
- name: Push to ECR
  uses: jwalton/gh-ecr-push@v1
  with:
    access-key-id: ${{ secrets.AWS_ACCESS_KEY_ID }}
    secret-access-key: ${{ secrets.AWS_SECRET_ACCESS_KEY }}
    region: us-east-2
    local-image: img-name:${{ github.ref_name }}
    image: img-name:${{ github.ref_name }}, img-name:latest
```

# and push to ECR

```
- name: Push to ECR
uses: jwalton/gh-ecr-push@v1
with:
   access-key-id: ${{ secrets.AWS_ACCESS_KEY_ID }}
   secret-access-key: ${{ secrets.AWS_SECRET_ACCESS_KEY }}
   region: us-east-2
   local-image: img-name:${{ github.ref_name }}
   image: img-name:${{ github.ref_name }}, img-name:latest
```

# More!

#### More!

- Secrets live in GitHub, not git!
- Use conditionals to save time & resources
- Don't like bash? Use Python with shell: python
- The GitHub cli (gh) is preinstalled
- Building a library? Use matrices to test on multiple PHPs.
- Pre-built: https://github.com/marketplace?type=actions

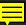

## Laminas Automatic Releases

Assuming your project has Github Actions enabled, each time you <u>close</u> a <u>milestone</u>, this action will perform all following steps (or stop with an error):

- 1. determine if all issues and pull requests associated with this milestone are closed
- 2. determine if the milestone is named with the SemVer x.y.z format
- 3. create a changelog by looking at the milestone description and associated issues and pull requests
- 4. select branch x.y.z for the release (e.g. 1.1.x for a 1.1.0 release)
- 5. create a tag named x.y.z on the selected branch, with the generated changelog
- 6. publish a release named x.y.z, with the generated tag and changelog
- 7. create (if applicable), a pull request from the selected branch to the next release branch
- 8. create (if necessary) a "next minor" release branch x.y+1.z
- 9. switch default repository branch to newest release branch

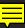

# To sum up

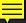

"a deployment pipeline is an automated manifestation of your process for getting software from version control into the hands of your users."

David Farley

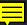

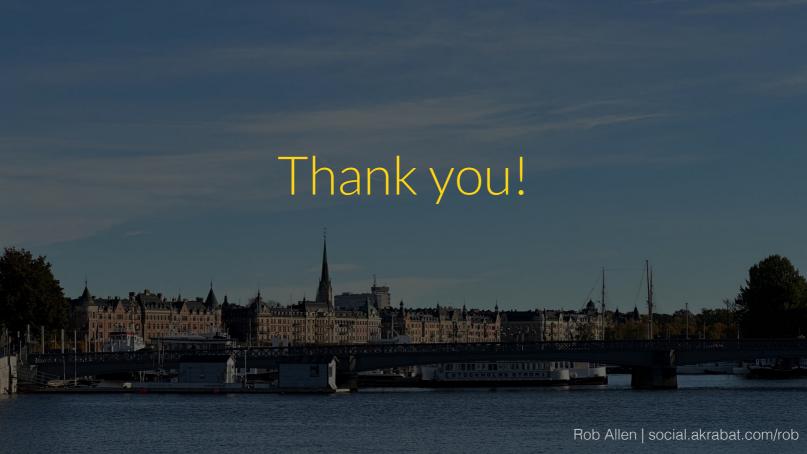